# <span id="page-0-0"></span>**LOCKSS System Manual**

**LOCKSS Program**

**Nov 22, 2022**

## **LOCKSS 2.0-ALPHA3 SYSTEM MANUAL**

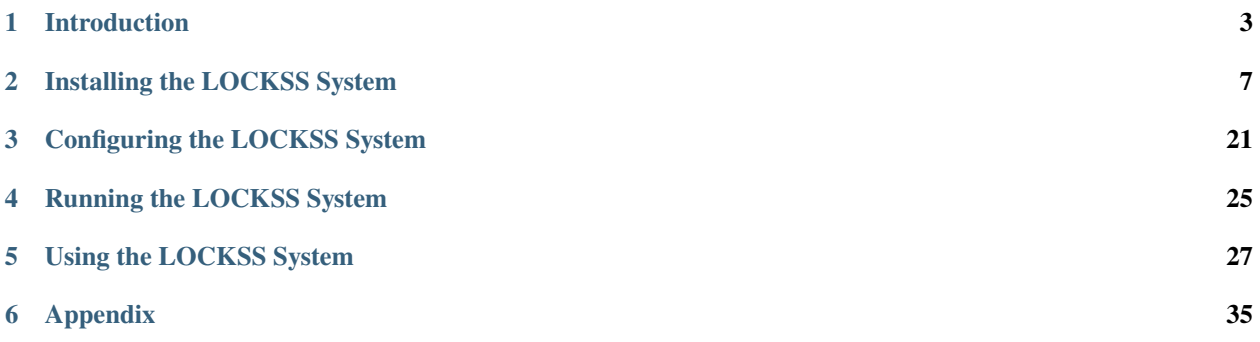

Latest release: 2.0.34-alpha3 (2021-06-04) First release: 2.0.31-alpha3 (2020-10-29) System manual last built: Nov 22, 2022

**Welcome to the LOCKSS 2.0-alpha3 System Manual.**

### **CHAPTER**

## **INTRODUCTION**

<span id="page-6-0"></span>The LOCKSS system is a distributed digital preservation software system developed by the [LOCKSS Program](https://www.lockss.org/) at [Stanford University Libraries.](https://library.stanford.edu/)

The 2.x series of the LOCKSS system stems from the LAAWS (LOCKSS Architected As Web Services) initiative, an ambitious modernization project that includes rewriting the classic LOCKSS daemon as a suite of containerized components. This version, LOCKSS 2.0-alpha3, is the third preview release on the road to LOCKSS 2.0.

## **1.1 System Prerequisites**

### **1.1.1 Machine**

The LOCKSS system runs on a **64-bit Linux host** (physical or virtual), with at least **4 cores** (8 or more preferable), at least **8 GB of memory** (16 GB or more preferable) and at least **50 GB of disk space** (100 GB or more preferable).

### **1.1.2 Operating System**

The LOCKSS system requires a **64-bit Linux** host compatible with [Systemd,](https://www.freedesktop.org/wiki/Software/systemd/) [Snap](https://snapcraft.io/docs/installing-snapd) and [MicroK8s.](https://microk8s.io/)

Flavors of Linux we have tested include:

• [CentOS](https://www.centos.org/) 8.2, 8.1, 8.0, 7.8, 7.6.

**Tip:** CentOS 7 is our recommended OS.

**Caution:** Snap is not available on CentOS 7.5 or earlier; version 7.6 or later is required.

- [Debian](https://www.debian.org/) 10.6, 10.5, 10.4, 10.3, 10.2, 10.1, 10.0, 9.13, 9.12, 9.9, 9.6, 9.5, 9.4, 9.3, 9.2, 9.1, 9.0.
- [Linux Mint](https://linuxmint.com/) 20.0, 19.3, 19.2, 19.1, 19.0, 18.3, 18.2.

**Caution:** Snap is not available on Linux Mint 18.1 or earlier; version 18.2 or later is required.

- [OpenSUSE](https://www.opensuse.org/) Leap 15.2, 15.1, 15.0.
- [RHEL](https://www.redhat.com/) 8.2, 7.8.
- [Ubuntu](https://ubuntu.com/) 20.04 LTS, 19.10, 19.04, 18.10, 18.04 LTS, 17.10, 17.04, 16.10, 16.04 LTS.

**Tip:** LOCKSS 2.0-alpha3 can probably be installed successfully on slightly different versions of the operating systems above, for instance CentOS 7.7 or Debian 9.11. Additionally, savvy users will likely succeed at installing LOCKSS 2.0-alpha3 on other Linux flavors.

**Caution:** We do not recommend [Arch Linux](https://www.archlinux.org/) or [Fedora Linux](https://getfedora.org/) 32, because MicroK8s 1.18.9, the currently available version in the required 1.18 series, does not seem to work on these platforms as documented. This highlights an inconvenience of the default Snap-only distribution of MicroK8s that we hope to address in 2.0-alpha4.

## <span id="page-7-0"></span>**1.2 Security Considerations**

**Important: LOCKSS 2.0-alpha3 is a technology preview, not yet suitable for production environments.**

Although the LOCKSS software itself and especially the LOCKSS peer-to-peer protocol remain as secure as ever, the operating environment for alpha versions of LOCKSS 2.0 is still being hardened. Please read about the security considerations below that are relevant as of LOCKSS 2.0-alpha3.

## **1.2.1 Networking**

LOCKSS 2.0-alpha3 is the first version of the LAAWS (LOCKSS Architected As Web Services) initiative deployed in a Kubernetes environment. The Kubernetes networking model is sophisticated and requires complex interactions with the host operating system's network and firewall stacks. LOCKSS 2.0-alpha3, for the purposes of demonstrating basic functionality, requires disabling any of the user-friendly wrappers around iptables, such as firewalld or ufw, which can interfere with Kubernetes' iptables manipulations. Better integration with these firewall wrappers will arrive in LOCKSS 2.0-alpha4.

## **1.2.2 System Privileges**

Likewise, to demonstrate basic functionality, LOCKSS 2.0-alpha3 runs as a dedicated lockss system user with sudo privileges. This requirement will be relaxed in future versions as we integrate better with the underlying operating system.

## **1.3 Upgrading From LOCKSS 2.0-alpha2**

## **1.3.1 Recommended Approach**

If you have been using LOCKSS 2.0-alpha2 (or LOCKSS 2.0-alpha1, or the LOCKSS 2.0-alpha technology preview), we thank you for helping us bring LOCKSS 2.0 closer to fruition through your testing and feedback.

Although there is an upgrade path from LOCKSS 2.0-alpha2, LOCKSS 2.0-alpha3 is organized significantly differently than prior alpha releases, and we recommend *[installing LOCKSS 2.0-alpha3 from scratch](#page-10-0)* when possible.

## **1.3.2 Upgrade Path**

If you intend to upgrade a LOCKSS 2.0-alpha2 system, please read this section.

### **Updating the LOCKSS Installer**

On the command line, in the lockss-installer directory, type:

```
git checkout master
git pull
```
to update to the latest version of lockss-installer from GitHub.

### **Running the Upgrade Command**

On the command line in the updated lockss-installer directory, type:

sudo scripts/upgrade-alpha2-to-alpha3

The script will purge your Docker environment of components, configuration files and images used by the LOCKSS system.

#### **Installing Snap and MicroK8s**

The LOCKSS system's containers are no longer orchestrated by Docker Swarm and no longer require Docker to run. The system now uses **MicroK8s**, a lightweight Kubernetes environment. To install the MicroK8s application package, you will need to install and use **Snap**. See *[Installing Snap](#page-13-0)* and *[Installing MicroK8s](#page-17-0)*.

### **Modifying the Environment**

In order for LOCKSS 2.0-alpha3 to work properly, you will need to disable frontends to iptables like firewalld or ufw, and configure MicroK8s to use DNS in a way that avoids loopback addresses. See *[Disabling Packet Filters](#page-11-0)* and *[Configuring DNS](#page-19-0)* for details.

### **Reconfiguring the System**

Upon successful completion, you will prompted to run *[scripts/configure-lockss](#page-24-0)*. **Be advised that the configuration process will prompt you for the PostgreSQL database password.**

### **Starting LOCKSS**

Once configuration is complete you can run lockss as usual with *[scripts/start-lockss](#page-28-0)*.

**CHAPTER**

**TWO**

## **INSTALLING THE LOCKSS SYSTEM**

<span id="page-10-0"></span>This section describes how to install the LOCKSS system.

## **2.1 Creating the** lockss **User**

The LOCKSS system runs under a system user named lockss, which is in a group named lockss, and which is capable of using sudo. The lockss user's password will be needed at various points during installation, both by explicit invocations of sudo, and in some cases by microk8s commands.

**Important:** See the *[Security Considerations](#page-7-0)* section for more about this short-term requirement.

### **2.1.1 Creating the User on CentOS, OpenSUSE and RHEL**

Type these commands:

sudo useradd --system --user-group --groups=wheel --create-home --shell=/bin/bash lockss

sudo passwd lockss

By default on **CentOS**, **OpenSUSE** and **RHEL**, sudo privileges and membership in the wheel group are equated. Adjust the above commands accordingly if your system has sudo configured differently.

### **2.1.2 Creating the User on Debian, Linux Mint and Ubuntu**

Type these commands:

sudo useradd --system --user-group --groups=sudo --create-home --shell=/bin/bash lockss

sudo passwd lockss

By default on **Debian**, **Linux Mint** and **Ubuntu**, sudo privileges and membership in the sudo group are equated. Adjust the above commands accordingly if your system has sudo configured differently.

## **2.1.3 Obtaining a shell running as** lockss

All commands shown in this document except those that explicitly invoke sudo should be issued from a shell running as the lockss user. Depending on your preference, you may login as lockss, or switch to the lockss user with this command:

sudo -i -u lockss

## <span id="page-11-0"></span>**2.2 Disabling Packet Filters**

Version 2.0-alpha3 of the LOCKSS system requires, in the short term, disabling any of the user-friendly wrappers around iptables, such as firewalld or ufw, which can interfere with Kubernetes' iptables manipulations.

**Important:** See the *[Security Considerations](#page-7-0)* section for more about this short-term requirement.

### **2.2.1 Disabling** firewalld

By default, **CentOS**, **OpenSUSE** and **RHEL** come with firewalld. You can check whether firewalld is running with:

sudo firewall-cmd --state

If it is running, stop and disable it with this command:

```
sudo systemctl disable --now firewalld
```
### **2.2.2 Disabling** ufw

By default, **Ubuntu** comes with ufw. You can chech whether that ufw is running with:

sudo ufw status

If it is running, stop and disable it with this command:

sudo systemctl disable --now ufw

## **2.3 Installing Git**

[Git](https://git-scm.com/) is a version control system, used to interact with code repositories.

The LOCKSS Installer is available from [GitHub,](https://github.com) and you will need a Git client to download it.

## **2.3.1 Checking for Git**

Your operating system may already be equipped with a Git client. Type:

git --version

If the output is a version number, for example:

git version 2.28.0

then Git is already installed and you do not need to take further action.

If you see an error message similar to the following:

bash: git: command not found

then you need to install Git.

## **2.3.2 Installing Git**

On many flavors of Linux, you can install Git with the built-in package manager:

- CentOS 7: see *[Installing Git with Yum](#page-13-1)*
- CentOS 8: see *[Installing Git with Dnf](#page-13-2)*
- Debian: see *[Installing Git with Apt](#page-12-0)*
- Linux Mint: see *[Installing Git with Apt](#page-12-0)*
- OpenSUSE: see *[Installing Git with Zypper](#page-13-3)*
- RHEL 7: see *[Installing Git with Yum](#page-13-1)*
- RHEL 8: see *[Installing Git with Dnf](#page-13-2)*
- Ubuntu: see *[Installing Git with Apt](#page-12-0)*

### <span id="page-12-0"></span>**Installing Git with Apt**

Apt is the package manager on **Debian**, **Linux Mint** and **Ubuntu**.

Use these Apt commands to install Git:

sudo apt update

sudo apt install git

### <span id="page-13-2"></span>**Installing Git with Dnf**

Dnf is the package manager on **CentOS 8** and **RHEL 8**. Use this Dnf command to install Git:

sudo dnf install git

#### <span id="page-13-1"></span>**Installing Git with Yum**

Yum is the package manager on **CentOS 7** and **RHEL 7**.

Use this Yum commands to install Git:

sudo yum install git

### <span id="page-13-3"></span>**Installing Git with Zypper**

Zypper is the package manager on **OpenSUSE**.

Use these Zypper commands to install Git:

sudo zypper refresh

sudo zypper install git

## **2.4 Downloading the LOCKSS Installer**

You can download the LOCKSS Installer from GitHub using a [Git](#page-0-0) command, as the lockss user:

git clone https://github.com/lockss/lockss-installer

All the remaining instructions assume that the current working directory is lockss-installer; cd to it now:

cd lockss-installer

## <span id="page-13-0"></span>**2.5 Installing Snap**

[Snap](https://snapcraft.io/) is a Linux application package manager maintained by [Canonical,](https://canonical.com/) makers of [Ubuntu.](https://ubuntu.com/)

Snap is needed to install [MicroK8s](https://microk8s.io/) (a lightweight [Kubernetes](https://kubernetes.io/) environment used by the LOCKSS system), which is also maintained by Canonical (and therefore only installed via Snap).

More complete instructions can be found at ["Installing snapd"](https://snapcraft.io/docs/installing-snapd) on [Snapcraft,](https://snapcraft.io/) Snap's home Web site, but we also provide some high level installation instructions below.

### **2.5.1 Checking for Snap**

Some Linux flavors come with Snap pre-installed, for instance **Ubuntu**. To determine if your operating system is already be equipped with Snap, type:

snap version

If you see something similar to the following:

```
snap 2.46.1-1
snapd 2.46.1-1
series 16
kernel 5.8.13
```
then Snap is already installed and you do not need to take further action.

If you see an error message similar to the following:

bash: snap: command not found

then you need to install Snap.

### **2.5.2 Installing Snap**

On many flavors of Linux, you can install Snap with the built-in package manager:

- CentOS 7: see *[Installing Snap with Yum](#page-15-0)*
- CentOS 8: see *[Installing Snap with Dnf](#page-15-1)*
- Debian: see *[Installing Snap with Apt](#page-14-0)*
- Linux Mint: see *[Installing Snap with Apt](#page-14-0)*
- OpenSUSE: see *[Installing Snap with Zypper](#page-16-0)*
- RHEL 7: see *[Installing Snap with Yum](#page-15-0)*
- RHEL 8: see *[Installing Snap with Dnf](#page-15-1)*
- Ubuntu: see *[Installing Snap with Apt](#page-14-0)*

#### <span id="page-14-0"></span>**Installing Snap with Apt**

Apt is the package manager on **Debian**, **Linux Mint** and **Ubuntu**.

#### **Preliminary Steps for Linux Mint 20**

Before you can install Snap on **Linux Mint 20**, you first need to type this command:

sudo rm /etc/apt/preferences.d/nosnap.pref

This step is not needed for Linux Mint 19.

Use these Apt commands to install Snap:

sudo apt update

sudo apt install snapd

You can then proceed to the next step, *[Enabling Classic Confinement](#page-16-1)*.

#### <span id="page-15-1"></span>**Installing Snap with Dnf**

Dnf is the package manager on **CentOS 8** and **RHEL 8**.

#### **Preliminary Steps for CentOS 8**

Before you can install Snap on **CentOS 8**, you first need to type this Dnf command:

sudo dnf install epel-release

#### **Preliminary Steps for RHEL 8**

Before you can install Snap on **RHEL 8**, you first need to type this Dnf command:

sudo dnf install https://dl.fedoraproject.org/pub/epel/epel-release-latest-8.noarch.rpm

Use this Dnf command to install Snap:

sudo dnf install snapd

You can then proceed to the next step, *[Enabling Classic Confinement](#page-16-1)*.

#### <span id="page-15-0"></span>**Installing Snap with Yum**

Yum is the package manager on **CentOS 7** and **RHEL 7**.

#### **Preliminary Steps for CentOS 7**

Before you can install Snap on **CentOS 7**, you first need to type this Yum command:

sudo yum install epel-release

#### **Preliminary Steps for RHEL 7**

Before you can install Snap on **RHEL 7**, you first need to type these commands:

```
sudo rpm -ivh https://dl.fedoraproject.org/pub/epel/epel-release-latest-7.noarch.rpm
```

```
sudo subscription-manager repos --enable "rhel-*-optional-rpms" --enable "rhel-*-extras-
\rightarrowrpms"
```
Use this Yum command to install Snap:

sudo yum install snapd

You can then proceed to the next step, *[Enabling Classic Confinement](#page-16-1)*.

#### **References**

- [Installing snap on CentOS](https://snapcraft.io/docs/installing-snap-on-centos)
- [Installing snap on Red Hat Enterprise Linux \(RHEL\)](https://snapcraft.io/docs/installing-snap-on-red-hat)

### <span id="page-16-0"></span>**Installing Snap with Zypper**

Zypper is the package manager on **OpenSUSE**.

First, use one of these Zypper commands (note the slight variation based on the exact version of your system):

```
# For OpenSUSE Leap 15.2:
sudo zypper addrepo --refresh https://download.opensuse.org/repositories/system:/snappy/
˓→openSUSE_Leap_15.2 snappy
# For OpenSUSE Leap 15.1:
sudo zypper addrepo --refresh https://download.opensuse.org/repositories/system:/snappy/
˓→openSUSE_Leap_15.1 snappy
# For OpenSUSE Leap 15.0:
sudo zypper addrepo --refresh https://download.opensuse.org/repositories/system:/snappy/
˓→openSUSE_Leap_15.0 snappy
```
Then use these Zypper commands to install Snap:

sudo zypper --gpg-auto-import-keys refresh sudo zypper dup --from snappy sudo zypper install snapd

You can then proceed to the next step, *[Enabling Classic Confinement](#page-16-1)*.

### **References**

• [Installing snap on openSUSE](https://snapcraft.io/docs/installing-snap-on-opensuse)

## <span id="page-16-1"></span>**2.5.3 Enabling Classic Confinement**

MicroK8s uses Snap's so-called classic confinement model, which expects a top-level directory named /snap on your system. Nowadays this directory is located at /var/lib/snapd/snap. In order for Snap to install MicroK8s correctly, you need to create a symbolic link from /snap to /var/lib/snapd/snap with this command:

sudo ln -s /var/lib/snapd/snap /snap

(On some systems like Debian, /snap may already exist.)

## **2.5.4 Enabling Snap**

You can then enable Snap on your system with the following command:

```
sudo systemctl enable --now snapd.socket
```
## **2.5.5 Logging Out and Back In**

Log out and back in again (or restart your system) to ensure Snap's paths are updated correctly.

## **2.5.6 Verifying Snap**

Snap offers a way to verify that things work correctly, by installing and running the *hello-world* Snap package. Type this Snap command:

sudo snap install hello-world

and then verify that this command:

```
hello-world
```
outputs the greeting Hello World!.

## **2.5.7 Configuring Snap Updates**

The snap daemon will automatically update any installed Snap packages and by default it will check every four hours for updates.

For stability, you should adjust the frequency at which Snap checks and updates your Snap packages.

To adjust your update schedule to a year (the maximum allowed), use a refresh hold:

```
sudo snap set system refresh.hold="$(date --date='364 days' +%Y-%m-%dT%H:%M:%S%:z)"
```
## <span id="page-17-0"></span>**2.6 Installing MicroK8s**

[MicroK8s](https://microk8s.io/)is a lightweight Kubernetes environment. [\(Kubernetes](https://kubernetes.io/)is a system for managing and deploying containerized applications like the LOCKSS system.) This page will walk you through the initial installation of MicroK8s.

The LOCKSS system requires **MicroK8s 1.18**.

All the commands on this page should be run as the *lockss* user.

### **2.6.1 Installing MicroK8s**

To install the MicroK8s Snap package, run this Snap command:

sudo snap install microk8s --classic --channel=1.18/stable

#### **Troubleshooting**

In some flavors of Linux (including Debian 9), sometimes the above command fails. Try running the following command first:

sudo snap install core

then retry installing the MicroK8s Snap package.

### **2.6.2 Joining the** microk8s **Group**

MicroK8s creates a group to enable usage of commands which require admin privilege. To add your current user to the group and gain access to the .kube caching directory, run the following two commands:

```
sudo usermod -G microk8s -a lockss
```
### **2.6.3 Logging Out and Back In**

Log out and back in again (or restart your system) for the group update to take place.

After you log back in as lockss, try:

microk8s --help

to check that MicroK8s is on your PATH. You should see a help message similar to the following:

```
Available subcommands are:
     add-node
     cilium
     config
...
```
If you see an error message instead (such as bash: microk8s: command not found), you need to ensure /snap/ bin is on the PATH.

### **2.6.4 Generating the Kubernetes Configuration**

Generate the Kubernetes configuration file from MicroK8s using these commands:

```
mkdir -p ~/.kube
sudo chown -f -R lockss ~/.kube
microk8s config --use-loopback > \sim/.kube/config
```
## **2.6.5 Starting MicroK8s**

Type the following command which will start MicroK8s and wait until it is fully ready.

microk8s status --wait-ready

It will then display the status of various MicroK8s subsystems:

```
microk8s is running
addons:
dashboard: disabled
dns: disabled
...
```
**REFERENCES**

#### **Additional Documentation**

• *[Using MicroK8s](#page-42-0)*

### **MicroK8s References**

- [Complete MicroK8s Documentation](https://microk8s.io/docs)
- [MicroK8s Commands](https://microk8s.io/docs/commands)
- [Troubleshooting Guide](https://microk8s.io/docs/troubleshooting)

#### **Kubectl References**

- [Kubectl commands](https://kubernetes.io/docs/reference/generated/kubectl/kubectl-commands)
- [Kubectl Cheatsheet](https://kubernetes.io/docs/reference/kubectl/cheatsheet/)

## <span id="page-19-0"></span>**2.7 Configuring DNS**

After MicroK8s is up and running, adjustments need to be made to DNS processing in MicroK8s, which is handled by a MicroK8s component named **CoreDNS**. By default, CoreDNS is configured to use Google's nameservers; this is often undesirable in an institutional network, and unworkable for LOCKSS hosts with no public DNS records.

This section will reconfigure CoreDNS to use the same name servers configured for normal use on the host, i.e. those specified in /etc/resolv.conf. This can be done automatically as long as /etc/resolv.conf does not contain any loopback adresses; if it does, you will need to enter IP addresses of upstream name servers.

## **2.7.1 Configuring CoreDNS**

From the lockss-installer directory and as the lockss user, run the following script:

scripts/configure-dns

You may be prompted for the lockss password for sudo, and if the script detects that /etc/resolv.conf contains loopback addresses, you will be prompted for a **semicolon-separated list of IP addresses of upstream DNS servers** that MicroK8s should use. Enter up to 3 non-loopback addresses from /etc/resolv.conf.

**Note:** Please note that IPv6 addresses do not currently work if entered at this prompt.

### **Example 1**

Successful output from a run not requiring IP addresses of upstream DNS servers will look something like the following:

```
Enabling DNS
Applying manifest
serviceaccount/coredns created
configmap/coredns created
deployment.apps/coredns created
service/kube-dns created
clusterrole.rbac.authorization.k8s.io/coredns created
clusterrolebinding.rbac.authorization.k8s.io/coredns created
Restarting kubelet
DNS is enabled
Updating CoreDNS ConfigMap to use /etc/resolv.conf...
configmap/coredns configured
--------------------------------------------------------------------
Successfully changed CoreDNS ConfigMap
    forward . /etc/resolv.conf
--------------------------------------------------------------------
```
### **Example 2**

Successful output from a run requiring IP addresses of upstream DNS servers will look something like the following:

```
Enabling DNS
Applying manifest
serviceaccount/coredns created
configmap/coredns created
deployment.apps/coredns created
service/kube-dns created
clusterrole.rbac.authorization.k8s.io/coredns created
clusterrolebinding.rbac.authorization.k8s.io/coredns created
Restarting kubelet
DNS is enabled
The /etc/resolv.conf file in your system contains a loopback address.
CoreDNS does not allow a loopback address to be assigned to pods.
Please enter a list of ip addresses of upstream dns resolvers.
```
(continues on next page)

(continued from previous page)

```
IP address(es) for dns lookup, separated by ';': [8.8.8.8;8.8.4.4] 208.67.222.222;8.8.8.8
Updating CoreDNS ConfigMap to use 208.67.222.222 8.8.8.8...
configmap/coredns configured
--------------------------------------------------------------------
Successfully changed CoreDNS ConfigMap
    forward . 208.67.222.222 8.8.8.8
--------------------------------------------------------------------
```
## **2.7.2 Verifying CoreDNS**

If you type:

microk8s kubectl get all --all-namespaces

you should see output similar to the following:

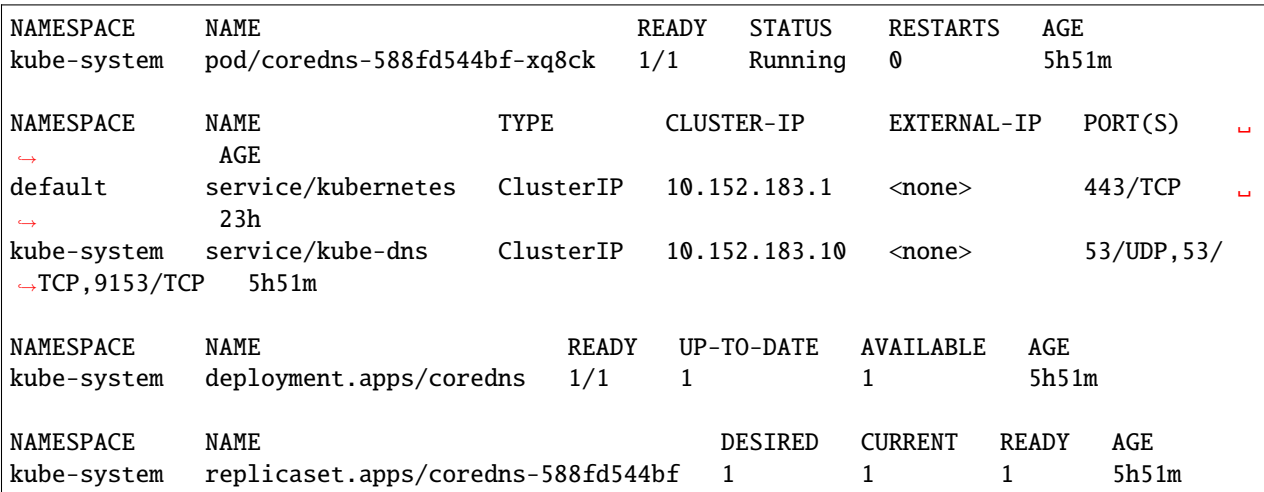

consisting of sections for different kinds of resources: pods, services, deployments, replica sets, etc. The pod containing coredns in the name (here pod/coredns-588fd544bf-xq8ck) should be in Running status and display 1/1 (one of one) ready.

## **2.8 Checking the System**

After [installing the LOCKSS system,](#page-0-0) you can confirm the status of installed components by running:

```
sudo scripts/check-sys
```
in the lockss-installer directory.

The script will do its best to check for any missing elements and permissions needed to run the LOCKSS cluster on the host machine:

- Check for Snap
- Check for MicroK8s
- Check for a user lockss.

• Check user lockss has appropriate group memberships and permissions.

**CHAPTER**

**THREE**

## **CONFIGURING THE LOCKSS SYSTEM**

<span id="page-24-0"></span>After [installing the LOCKSS system,](#page-0-0) configure the system with the configure script:

scripts/configure-lockss

(If you have experience with classic LOCKSS daemon version 1.x, this is the equivalent of hostconfig.)

When run the first time, some of the questions asked by the script will have a suggested or default value, displayed in square brackets; hit Enter to accept the suggested value, or type the correct value and hit Enter. Any subsequent runs will use the previous values as the default value; review and hit Enter to leave unchanged. Password prompts will not display the previous value but can still be left unchanged with Enter.

The questions are:

- 1. Fully qualified hostname (FQDN) of this machine: Enter the machine's hostname (e.g. locksstest.myuniversity.edu).
- 2. IP address of this machine: The publicly routable IP address of the machine, or if it is not publicly routable but will be accessible via network address translation (NAT), its IP address on the internal network.
- 3. Is this machine behind NAT?: Enter Y if the machine is not publicly routable but will be accessible via network address translation (NAT), or N otherwise.
	- 1. External IP address for NAT: If you answered Y to the previous question, enter the publicly routable IP address of the NAT router.
- 4. Initial subnet for admin UI access: Enter a semicolon-separated list of subnets in CIDR or mask notation that should initially have access to the Web user interfaces of the system. The access list can be modified later via the UI.
- 5. LOCKSS subnet for container access: This is calculated from the MicroK8s node and should not need to be modified in a standard installation.
- 6. LCAP V3 protocol port: Enter the port on the publicly routable IP address that will be used to receive LCAP (LOCKSS polling and repair) traffic. Historically, most LOCKSS nodes use 9729.
- 7. PROXY port: Port for the LOCKSS content proxy. Accept the default it can be changed later if necessary.
- 8. Mail relay for this machine: Hostname of this machine's outgoing mail server.
- 9. Does mail relay <mailhost> need user & password: Enter Y if the outgoing mail server requires password authentication, N otherwise.
	- 1. User for <mailhost>: If you answered Y to the outgoing mail server password authentication question, enter the username for the mail server.
	- 2. Password for <mailuser>@<mailhost>: Enter the password for the given username.
	- 3. Password for <mailuser>@<mailhost> (again): Re-enter the mail server password (if the two passwords do not match, the password will be asked again).
- 10. E-mail address for administrator: Enter the e-mail address of the person or team who will administer the LOCKSS system on this machine.
- 11. Configuration URL: Enter the URL of the LOCKSS network configuration file. If you are not running your own LOCKSS network, use http://props.lockss.org:8001/demo/lockss.xml, the configuration file for a demo network set up for LOCKSS 2.0 pre-release testing.
- 12. Configuration proxy (host:port): If a proxy server is required to reach the configuration server, enter its host:port here, otherwise leave this blank.
- 13. Preservation group(s): Enter a semicolon-separated list of preservation network identifiers. If you are not joining an existing network or running your own, enter demo, the network identifier for the demo network set up for LOCKSS 2.0 pre-release testing.
- 14. Content data storage directory: Enter the full path of a directory to use as the root of the main storage area of the LOCKSS system. This is where preserved content will be stored, along with several databases; it is the analog of /cache0 in the classic LOCKSS system.
- 15. Use additional directories for content storage?: If you want to use more than one filesystem to store preserved content answer Y.
- 1. Enter path to additional content storage directory <n> (q to quit): If you entered Y to Use additional directories you will be prompted repeatedly for those paths; enter them one at a time, then enter q when done.
- 16. Service logs directory: Defaults to the content data storage directory; enter a different path if you want to put the logs elsewhere. In the classic LOCKSS system this was /var/log/lockss, but now there will be a set of subdirectories, one for each component service.
- 17. Temporary storage directory: Defaults to the content data storage directory. If that directory is remote (e.g. NFS), performance can be improved by supplying a local disk directory here. Do not use a RAM-based tmpfs; in some circumstances a substantial amount of temporary space (tens of GB) may be needed.
- 18. User name for web UI administration: Enter a username for the primary administrative user in the LOCKSS system's Web user interfaces.
- 19. Password for web UI administration user <uiuser>: Enter a password for the primary administrative user.
- 20. Password for web UI administration user <uiuser> (again): Re-enter the password for the primary administrative user (if the two passwords do not match, the password will be asked again).
- 21. Use LOCKSS Metadata Query Service?: Enter Y if you want the metadata query service to be run, otherwise N.
- 22. Use LOCKSS Metadata Extractor Service?: Enter Y if you want the metadata extraction service to be run, otherwise N.
- 23. Use LOCKSS PostgreSQL DB Service?:
	- Enter Y to use the embedded PostgreSQL database. This is recommended in most cases.
		- 1. Password for PostgreSQL database: Enter a password for the embedded PostgreSQL database.
		- 2. Password for PostgreSQL database (again): Re-enter the password for the PostgreSQL database (if the two passwords do not match, the password will be asked again).
	- Enter N if you wish to use your own PostgreSQL database. You will be queried for the details of your PostgreSQL service.
		- 1. Fully qualified hostname (FQDN) of PostgreSQL host: Enter the hostname of your PostgreSQL database (e.g. mypgsql.myuniversity.edu).
- 2. Port used by PostgreSQL host: Enter the port where your running PostgreSQL database can be reached.
- 3. Login name for PostgreSQL service: Enter the user name for your PostgreSQL database. The default is LOCKSS.
- 4. Schema for PostgreSQL service: Enter the schema name to be used by the LOCKSS system. The default is LOCKSS.
- 5. Database name prefix for PostgreSQL service: Prefix to use for any LOCKSS databases. The default is Lockss (note the uppercase/lowercase).
- 6. Password for PostgreSQL database: Enter the password for your PostgreSQL database.
- 7. Password for PostgreSQL database (again): Re-enter the password for your PostgreSQL database (if the two passwords do not match, the password will be asked again).
- 24. Use LOCKSS Solr Service?:
	- Enter Y to use the embedded Solr server. This is recommended in most cases.
	- Enter N to use your own Solr server.
		- 1. Fully qualified hostname (FQDN) of Solr host: Enter the hostname of your Solr database server (e.g. mysolr.myuniversity.edu).
		- 2. Port used by Solr host: Enter the port where your running Solr database server can be reached.
		- 3. Solr core repo name: Enter name of the Solr core for the LOCKSS repository. The default is lockss-repo.
- 25. Use LOCKSS PyWb Service?: Enter Y to use PyWb for content replay; enter N and you will be offered the option to use OpenWayback instead.
- 26. Use LOCKSS OpenWayback Service?: Enter Y to use OpenWayback for content replay (only if you did not opt for PyWb).
- 1. Okay to turn off authentication for read-only requests for LOCKSS Repository Service?: OpenWayback currently does not supply user credentials when reading content from the LOCKSS repository, so the repository must be configured to respond to unauthenticated read requests. Enter Y to accept this, otherwise OpenWayback will not be enabled.
- 27. OK to store this configuration: Enter Y if the configuration values are to your liking, otherwise N to make edits.

If you enter Y, some checks will be run, necessary directories will be created, and you will be prompted to run scripts/ start-lockss to start the configured system.

### **CHAPTER**

**FOUR**

## **RUNNING THE LOCKSS SYSTEM**

## <span id="page-28-0"></span>**4.1 Starting the LOCKSS System**

Run scripts/start-lockss. This script will call in turn:

- scripts/generate-lockss: This script takes your configuration data and turns it into a set of configuration files containing the right values.
- scripts/assemble-lockss: This script puts the configuration files and puts them in the right places, and ensures that all storage volumes are ready for use (creating them if necessary).
- scripts/deploy-lockss: This script deploys your LOCKSS stack by invoking Kubernetes.

## **4.2 Shutting down the LOCKSS System**

Run scripts/shutdown-lockss.

## **4.3 Restarting a Running LOCKSS System**

Run scripts/restart-lockss.

## **4.4 Removing a Configured LOCKSS System**

To remove all configurations, volumes and networks installed by the LOCKSS system, run scripts/ uninstall-lockss. This will **not** remove files from the persistent store.

### **CHAPTER**

**FIVE**

## **USING THE LOCKSS SYSTEM**

<span id="page-30-0"></span>This section describes how to use the LOCKSS system.

## **5.1 Using the LOCKSS Configuration Service**

**Note:** This page is under construction.

### **5.1.1 Accessing the Web User Interface**

If you are already connected to the Web user interface (UI) of another component of the LOCKSS System, click *Config Service* in the top-left menu.

Alternatively, if your primary hostname is <HOST>, you can use your browser to connect to the LOCKSS Configuration Service Web user interface (UI) at http://<HOST>:24621.

Enter your Web UI username and password to login if prompted.

### **5.1.2 Adding Archival Units**

To add AUs to the system for preservation:

- 1. In the top-right menu, click *Journal Configuration*.
- 2. In the center menu, click *Add AUs*.
- 3. Select one or more collections of AUs by selecting the checkbox next to the appropriate collection.
- 4. Click the *Select AUs* button. It may take a bit of time (60+ seconds) for the next screen to appear, while the list of AUs is built.
- 5. Select one or more AUs from the AU list. You may click *Select All* if you would like to select all AUs. If you choose to use select all AUs, please note that the next step may take some time to load.
- 6. Click the *Add Selected AUs* button. The time it takes for the page to refresh depends on the number of AUs added. Give the LOCKSS system some time to load the AUs and reload the page before moving on.
- 7. A screen will show a list of added AUs. Crawling of these new AUs will start automatically no further action is necessary unless prompted by a footnote next to an AU's name.

## **5.1.3 Configuring a Crawl Proxy**

If Web crawls must be routed through a Web proxy:

- 1. In the top-right menu, click *Content Access Options*.
- 2. In the center menu, click *Proxy Client Options*.
- 3. Select the *Proxy crawls* checkbox.
- 4. Enter the hostname and port of the Web proxy in the *HTTP Proxy host* and *Port* text areas, respectively.
- 5. Click the *Update Proxy Client* button.

### **5.1.4 Managing Access to the Web User Interfaces**

*This section is under construction.*

## **5.2 Using the LOCKSS Crawler Service**

**Note:** This page is under construction.

## **5.2.1 Accessing the Web User Interface**

**Note:** Currently the crawler service is run as part of the poller service.

If you are already connected to the Web user interface (UI) of another component of the LOCKSS System, click *Crawler Service* in the top-left menu.

Alternatively, if your primary hostname is <HOST>, you can use your browser to connect to the LOCKSS Configuration Service Web user interface (UI) at http://<HOST>:24631.

Enter your Web UI username and password to login if prompted.

## **5.2.2 Monitoring Crawl Status in the System**

The Crawl status of all configured AUs is available in the Archival Unit table

- 1. In the top-right menu, click *Daemon Status*.
- 2. Open the control in the middle of the screen that says *Overview* and select *Archival Units:guilabel:* from the drop down menu.
	- If prompted, enter your Username and Password again.
	- It will take a bit of time for the next screen to appear while the AU list is being built.
- 3. The Archival Units screen lists statistics for each configured AU
- the *Last Successful Crawl* column provides a timestamp of the most recent sucessful crawl.
- the *Last Crawl Start* column provides a timestamp of the last attempted crawl.
- the *Last Crawl Result* column provides the exit status of the last attempted crawl.

## **5.2.3 Causing an Archival Unit to Crawl**

Archival units (AUs) that have been added to the system for preservation crawl periodically, but you can cause an AU to crawl on demand:

- 1. In the top-right menu, click *Debug Panel*.
- 2. Select an AU in the *AU Actions: select AU* drop-down list.
- 3. Click the *Start Crawl* button.
- 4. If the AU has crawled recently, you will be prompted to confirm that you wish to override the usual recrawl interval by clicking on the *Force Start Crawl* button.

### **5.2.4 Crawl Status Screen**

To inspect the state of crawls, access the *Crawl Status* screen:

- 1. In the top-right menu, click *Daemon Status*.
- 2. In the center drop-down list, select *Crawl Status*. Alternatively, in the center overview, click on the second line, which says "*N* active crawls".

### **Top-Level Crawl Information**

The top left of the Crawl Status table contains the number of active, successful or failed crawls, and a countdown until the next time the system will look at the AUs being preserved and pick some that are ready to crawl or recrawl.

### **Crawl Status Entry**

Each line in the Crawl Status table contains:

- The name of the AU
- The type of crawl
- The start time of the crawl
- The duration of a finished or in-progress crawl
- The status of the crawl
- The number of bytes fetched over the network as part of the crawl
- The number of URLs fetched as part of the crawl
- The number of URLs parsed for more links
- The number of URLs remaining to be fetched as part of this crawl
- The number of URLs encountered as part of this crawl but excluded from being fetched
- The number of URLs fetched as part of the crawl, that received an HTTP Not Modified response
- The number of URLs that caused errors as part of this crawl
- The number of different content types encountered as part of the crawl

Most of these values can be clicked to see a list of the corresponding objects.

## **5.3 Using the LOCKSS Poller Service**

**Note:** This page is under construction.

### **5.3.1 Accessing the Web User Interface**

If you are already connected to the Web user interface (UI) of another component of the LOCKSS System, click *Poller Service* in the top-left menu.

Alternatively, if your primary hostname is <*HOST*>, you can use your browser to connect to the LOCKSS Configuration Service Web user interface (UI) at http://<HOST>:24631.

Enter your Web UI username and password to login if prompted.

## **5.3.2 Requesting Polls**

*This section is under construction.*

## **5.3.3 Monitoring Polling and Voting**

*This section is under construction.*

## **5.4 Using the LOCKSS Metadata Extraction Service**

**Note:** This page is under construction.

## **5.4.1 Accessing the Web User Interface**

If you are already connected to the Web user interface (UI) of another component of the LOCKSS System, click *Metadata Extraction Service* in the top-left menu.

Alternatively, if your primary hostname is <HOST>, you can use your browser to connect to the LOCKSS Configuration Service Web user interface (UI) at http://<HOST>:24641.

Enter your Web UI username and password to login if prompted.

## **5.4.2 Requesting Metadata Extraction**

*This section is under construction.*

## **5.5 Using the LOCKSS Metadata Service**

**Note:** This page is under construction.

### **5.5.1 Accessing the Web User Interface**

If you are already connected to the Web user interface (UI) of another component of the LOCKSS System, click *Metadata Service* in the top-left menu.

Alternatively, if your primary hostname is <HOST>, you can use your browser to connect to the LOCKSS Configuration Service Web user interface (UI) at http://<HOST>:24651.

Enter your Web UI username and password to login if prompted.

### **5.5.2 Requesting Metadata Information**

*This section is under construction.*

## **5.6 Replaying Web Content with Pywb**

### **5.6.1 Accessing the Pywb User Interface**

Given that your primary hostname is samp:/ $\langle \angle HOST \rangle$ , you can use your browser to connect to the Pywb user interface (UI) at http://<HOST>:8080.

### **5.6.2 Replaying a URL**

To view a URL from Pywb:

- 1. The Pywb screen provides a list of links to available collections. Click on the top-most collection which should be /lockss.
- 2. Enter the URL you want to replay in the URL search box.
- 3. Click the *Search* button.
- 4. Replay the most recent URL by clicking on the topmost entry of the third column.

### **5.6.3 Finding a URL From an AU to Replay**

There are multiple ways to discover URLs belonging to an AU in the Configuration Service UI:

- 1. Obtaining a URL by clicking on "pages fetched" inside of crawl status
	- In the top-right menu, click *Daemon Status*.
	- Open the control in the middle of the screen that says *Overview* and select *Crawl Status* from the drop down menu.
	- Picking an AU from the active crawls, click on the number associated with *Pages Fetched* to bring up a list of URLs that have been crawled.
- Copy one of the URLs and paste it in the Pywb interface as described previously.
- 2. Obtaining a Substance URL
	- In the top-right menu, click *Daemon Status*.
	- Open the control in the middle of the screen that says *Overview* and select *Archival Units* from the drop down menu. If prompted, enter your Username and Password again. It will take a bit of time for the next screen to appear while the AU list is being built.
	- Select an AU by clicking on the AU title in the first column.
	- Open the *Substance URLs* link
	- Copy one of the URLs and paste it in the Pywb interface as described previously.

## **5.7 Replaying Web Content with OpenWayback**

### **5.7.1 Accessing the OpenWayback User Interface**

Given that your primary hostname is samp:*{<HOST>}*, you can use your browser to connect to the Pywb user interface (UI) at http://<HOST>:8080/wayback.

## **5.7.2 Replaying a URL**

To view a URL from OpenWayback:

- 1. Enter the URL you want to replay in the URL search box.
- 2. Click the *Search* button.
- 3. Select the *Year\* or leave as :guilabel:`All*
- 4. Click *Take Me Back*.

## **5.7.3 Finding a URL From an AU to Replay**

There are multiple ways to discover URLs belonging to an AU in the Configuration Service UI:

- 1. Obtaining a URL by clicking on "pages fetched" inside of crawl status
	- In the top-right menu, click *Daemon Status*.
	- Open the control in the middle of the screen that says *Overview* and select *Crawl Status* from the drop down menu.
	- Picking an AU from the active crawls, click on the number associated with *Pages Fetched* to bring up a list of URLs that have been crawled.
	- Copy one of the URLs and paste it in the OpenWayback interface as described previously.
- 2. Obtaining a Substance URL
	- In the top-right menu, click *Daemon Status*.
	- Open the control in the middle of the screen that says *Overview* and select *Archival Units* from the drop down menu. If prompted, enter your Username and Password again. It will take a bit of time for the next screen to appear while the AU list is being built.
	- Select an AU by clicking on the AU title in the first column.
- Open the *Substance URLs* link
- Copy one of the URLs and paste it in the OpenWayback interface as described previously.

### **CHAPTER**

## **SIX**

## **APPENDIX**

<span id="page-38-0"></span>This appendix contains additional pages of information about the LOCKSS system.

## **6.1 Release Notes**

## **6.1.1 LOCKSS 2.0.34-alpha3**

Released: 2021-06-04 Also known as: LOCKSS 2.0-alpha3d

LOCKSS 2.0.34-alpha3 (also known as LOCKSS 2.0-alpha3d) is a bug fix release and the altest version of the LOCKSS 2.0-alpha3 system. It addresses a bug in the LOCKSS Installer.

### **Release Notes**

• Fix previously deleted or renamed files.

### **Component Versions**

LOCKSS 2.0.34-alpha3 consists of a configurable set of the following components:

- [LOCKSS Installer](https://github.com/lockss/lockss-installer) version 2.0.34-alpha3
- [LOCKSS Repository Service](https://github.com/lockss/laaws-repository-service) version 2.0.10.1
- [LOCKSS Configuration Service](https://github.com/lockss/laaws-configservice) version 2.0.4.1
- [LOCKSS Poller Service](https://github.com/lockss/laaws-poller) version 2.0.2.1
- [LOCKSS Metadata Extraction Service](https://github.com/lockss/laaws-metadataextractor) version 2.0.3.1
- [LOCKSS Metadata Service](https://github.com/lockss/laaws-metadataservice) version 2.0.2.1
- [PostgreSQL](https://www.postgresql.org/) version 9.6.12
- [Apache Solr](https://lucene.apache.org/solr/) version 7.2.1
- [Pywb](https://github.com/webrecorder/pywb) version 2.4.2 (custom version 2.4.2-1)
- [OpenWayback](https://github.com/iipc/openwayback) version 2.4.0 (custom version 2.4.0-1)

## **6.1.2 LOCKSS 2.0.33-alpha3**

Released: 2021-01-29 Also known as: LOCKSS 2.0-alpha3c

LOCKSS 2.0.33-alpha3 (also known as LOCKSS 2.0-alpha3c) is a security release of the LOCKSS 2.0-alpha3 system. It addresses a vulnerability in a dependent code library.

### **Release Notes**

• Use components patched to use Jackson-Databind 2.9.10.8 (CVE-2021-20190).

### **Component Versions**

LOCKSS 2.0.33-alpha3 consists of a configurable set of the following components:

- [LOCKSS Installer](https://github.com/lockss/lockss-installer) version 2.0.33-alpha3
- [LOCKSS Repository Service](https://github.com/lockss/laaws-repository-service) version 2.0.10.1
- [LOCKSS Configuration Service](https://github.com/lockss/laaws-configservice) version 2.0.4.1
- [LOCKSS Poller Service](https://github.com/lockss/laaws-poller) version 2.0.2.1
- [LOCKSS Metadata Extraction Service](https://github.com/lockss/laaws-metadataextractor) version 2.0.3.1
- [LOCKSS Metadata Service](https://github.com/lockss/laaws-metadataservice) version 2.0.2.1
- [PostgreSQL](https://www.postgresql.org/) version 9.6.12
- [Apache Solr](https://lucene.apache.org/solr/) version 7.2.1
- [Pywb](https://github.com/webrecorder/pywb) version 2.4.2 (custom version 2.4.2-1)
- [OpenWayback](https://github.com/iipc/openwayback) version 2.4.0 (custom version 2.4.0-1)

## **6.1.3 LOCKSS 2.0.32-alpha3**

Released: 2020-11-09 Also known as: LOCKSS 2.0-alpha3b

LOCKSS 2.0.32-alpha3 (also known as LOCKSS 2.0-alpha3b) is a bug fix release of the LOCKSS 2.0-alpha3 system. It addresses a bug in the LOCKSS Installer.

### **Release Notes**

• Fix for broken multi-volume substitutions.

### **Component Versions**

LOCKSS 2.0.32-alpha3 consists of a configurable set of the following components:

- [LOCKSS Installer](https://github.com/lockss/lockss-installer) version 2.0.32-alpha3
- [LOCKSS Repository Service](https://github.com/lockss/laaws-repository-service) version 2.0.10.0
- [LOCKSS Configuration Service](https://github.com/lockss/laaws-configservice) version 2.0.4.0
- [LOCKSS Poller Service](https://github.com/lockss/laaws-poller) version 2.0.2.0
- [LOCKSS Metadata Extraction Service](https://github.com/lockss/laaws-metadataextractor) version 2.0.3.0
- [LOCKSS Metadata Service](https://github.com/lockss/laaws-metadataservice) version 2.0.2.0
- [PostgreSQL](https://www.postgresql.org/) version 9.6.12
- [Apache Solr](https://lucene.apache.org/solr/) version 7.2.1
- [Pywb](https://github.com/webrecorder/pywb) version 2.4.2 (custom version 2.4.2-1)
- [OpenWayback](https://github.com/iipc/openwayback) version 2.4.0 (custom version 2.4.0-1)

## **6.1.4 LOCKSS 2.0.31-alpha3**

Released: 2020-10-29 Also known as: LOCKSS 2.0-alpha3a

LOCKSS 2.0.31-alpha3 (also known as LOCKSS 2.0-alpha3a) is the first release of the LOCKSS 2.0-alpha3 system.

### **Release Notes**

- The system's [Docker](https://www.docker.com/) containers are now managed by [MicroK8s,](https://microk8s.io/) a lightweight [Kubernetes](https://kubernetes.io/) environment by Ubuntu makers Canonical, rather than Docker Swarm.
- Design and performance improvements to the repository layer, including support for multiple disk storage volumes (in preparation for migrating existing LOCKSS boxes, many of which have multiple disk storage volumes).
- The [runcluster](https://github.com/lockss/laaws-dev-scripts/tree/master/runcluster) development environment can be used to run a lightweight LOCKSS system from JAR artifacts built locally from the Git codebase or retrieved from Maven Central or Sonatype OSSRH.
- Infrastructure for building LOCKSS plugins in the LAAWS environment.
- IP filtering for REST endpoints (similar to IP filtering for the LOCKSS Web user interface).
- Pywb 2.4.2.
- Bugfixes and performance improvements throughout the system.

### **Component Versions**

LOCKSS 2.0.31-alpha3 consists of a configurable set of the following components:

- [LOCKSS Installer](https://github.com/lockss/lockss-installer) version 2.0.31-alpha3
- [LOCKSS Repository Service](https://github.com/lockss/laaws-repository-service) version 2.0.10.0
- [LOCKSS Configuration Service](https://github.com/lockss/laaws-configservice) version 2.0.4.0
- [LOCKSS Poller Service](https://github.com/lockss/laaws-poller) version 2.0.2.0
- [LOCKSS Metadata Extraction Service](https://github.com/lockss/laaws-metadataextractor) version 2.0.3.0
- [LOCKSS Metadata Service](https://github.com/lockss/laaws-metadataservice) version 2.0.2.0
- [PostgreSQL](https://www.postgresql.org/) version 9.6.12
- [Apache Solr](https://lucene.apache.org/solr/) version 7.2.1
- [Pywb](https://github.com/webrecorder/pywb) version 2.4.2 (custom version 2.4.2-1)
- [OpenWayback](https://github.com/iipc/openwayback) version 2.4.0 (custom version 2.4.0-1)

## **6.2 Network Ports**

This page describes the default network ports used by the LOCKSS system.

Unless otherwise noted, all ports are **TCP**.

All ports in the 24600-24699 range should be considered reserved. The LCAP (LOCKSS polling and repair) port retains its historical value of 9729.

- 8080: Pywb or OpenWayback replay engine
- 9729: LCAP (LOCKSS polling and repair)
- 24600: *reserved* (currently LOCKSS Configuration Service UI)
- 24602: PostgreSQL
- 24603: Solr
- 24606: ActiveMQ
- 24610: LOCKSS Repository Service REST port
- 24619: *reserved* (HDFS FS port)
- 24620: LOCKSS Configuration Service Rest port
- 24621: LOCKSS Configuration Service UI port
- 24630: LOCKSS Poller Service REST port
- 24631: LOCKSS Poller Service UI port
- 24640: LOCKSS Metadata Extraction Service REST port
- 24641: LOCKSS Metadata Extraction Service UI port
- 24650: LOCKSS Metadata Service REST port
- 24651: LOCKSS Metadata Service UI port
- 24670: LOCKSS Proxy
- 24671: *reserved*
- 24672: LOCKSS Audit Proxy
- 24673: *reserved*
- 24674: ICP server **(UDP)**
- 24680: LOCKSS Content Server (ServeContent)
- 24681: *reserved* Pywb replay engine
- 24682: *reserved* OpenWayback replay engine

## <span id="page-42-0"></span>**6.3 Using MicroK8s**

This document will provide instructions to using MicroK8s and Kubernetes commandline to access your cluster.

## **6.3.1 Using MicroK8s**

Typing:

microk8s --help

will give a list of all commands:

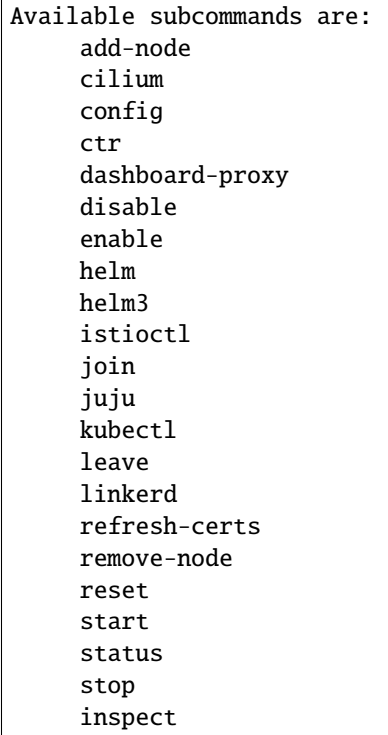

To get more details about a command, type:

microk8s <command> --help

### **Getting the Status**

To check the status of your cluster and which addons are enabled:

#### microk8s status

Example:

microk8s is running addons: dashboard: enabled dns: enabled metrics-server: enabled ambassador: disabled cilium: disabled fluentd: disabled gpu: disabled helm: disabled helm3: disabled host-access: disabled ingress: disabled istio: disabled jaeger: disabled knative: disabled kubeflow: disabled linkerd: disabled metallb: disabled multus: disabled prometheus: disabled rbac: disabled registry: disabled storage: disabled

### **Starting and Stopping**

MicroK8s will continue running until you decide to stop it. You can stop MicroK8s and its services by typing the command:

#### microk8s stop

You can restart by typing:

microk8s start

### **Accessing the Dashboard Locally**

MicroK8s provides access to the standard Kubernetes dashboard. You can enable the dashboard and proxy to it on the local system.

microk8s enable dashboard microk8s kubectl proxy &

The dashboard is available at the following URL: http://127.0.0.1:8001/api/v1/namespaces/kube-system/ services/https:kubernetes-dashboard:/proxy/

### **6.3.2 Using Kubernetes**

MicroK8s bundles its own version of kubectl for accessing Kubernetes. Use it to run commands to monitor and control your Kubernetes. Kubectl commands are prefixed by microk8s.

### **Getting a List of Commands**

To get a list of commands, run:

microk8s kubectl

Example:

```
kubectl controls the Kubernetes cluster manager.
Find more information at: https://kubernetes.io/docs/reference/kubectl/overview/
    Basic Commands (Beginner):
      create Create a resource from a file or from stdin.
      expose Take a replication controller, service, deployment or pod and␣
˓→expose it as a new Kubernetes Service
      run Run a particular image on the cluster
      set Set specific features on objects
    Basic Commands (Intermediate):
      explain Documentation of resources
      get Display one or many resources
      edit Edit a resource on the server
      delete Delete resources by filenames, stdin, resources and names, or by␣
˓→resources and label selector
    Deploy Commands:
      rollout Manage the rollout of a resource
      scale Set a new size for a Deployment, ReplicaSet or Replication<sub>1</sub>
˓→Controller
      autoscale Auto-scale a Deployment, ReplicaSet, or ReplicationController
    Cluster Management Commands:
      certificate Modify certificate resources.
      cluster-info Display cluster info
```
(continues on next page)

(continued from previous page)

```
top Display Resource (CPU/Memory/Storage) usage.
     cordon Mark node as unschedulable
     uncordon Mark node as schedulable
     drain Drain node in preparation for maintenance
     taint Update the taints on one or more nodes
   Troubleshooting and Debugging Commands:
     describe Show details of a specific resource or group of resources
     logs Print the logs for a container in a pod
     attach Attach to a running container
     exec Execute a command in a container
     port-forward Forward one or more local ports to a pod
     proxy Run a proxy to the Kubernetes API server
     cp Copy files and directories to and from containers.
     auth Inspect authorization
   Advanced Commands:
     diff Diff live version against would-be applied version
     apply Apply a configuration to a resource by filename or stdin
     patch Update field(s) of a resource using strategic merge patch
     replace Replace a resource by filename or stdin
     wait Experimental: Wait for a specific condition on one or many<sub>-</sub>
˓→resources.
     convert Convert config files between different API versions
     kustomize Build a kustomization target from a directory or a remote url.
   Settings Commands:
     label Update the labels on a resource
     annotate Update the annotations on a resource
     completion Output shell completion code for the specified shell (bash or zsh)
   Other Commands:
     alpha Commands for features in alpha
     api-resources Print the supported API resources on the server
     api-versions Print the supported API versions on the server, in the form of
˓→"group/version"
     config Modify kubeconfig files
     plugin Provides utilities for interacting with plugins.
     version Print the client and server version information
   Usage:
     kubectl [flags] [options]
   Use "kubectl <command> --help" for more information about a given command.
   Use "kubectl options" for a list of global command-line options (applies to all␣
˓→commands).
```
### **Viewing Nodes**

To view your nodes:

microk8s kubectl get nodes

### **View Cluster Information**

To view cluster information:

microk8s kubectl cluster-info

To view everything currently running in the cluster:

microk8s kubectl get all --all-namespaces

To view running services in the default namespace:

microk8s kubectl get services

- Use --all-namespaces for all services in all namespaces
- Use -n kube-system for the Kubernetes system
- Use -n lockss for LOCKSS-specific services

### **Viewing Pod Logs**

microk8s kubectl get pods <options>

microk8s kubectl logs <podname>

### **Describing a Running Pod**

To describe a running pod:

microk8s kubectl get pods <options>

microk8s kkubectl describe <podname>